## **Enabling extensions in ArcMap**

- Go to the *Customize* menu

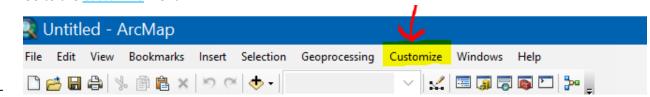

- Then go to the <u>Extensions</u> menu

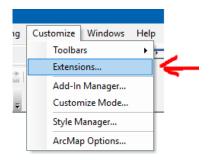

- Then make sure there is a check next to the extension you wish to use. If not, just check the box(s) and hit close The extension should now be available in your toolbox.

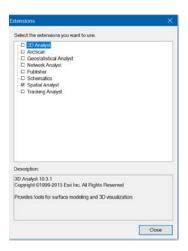